## **D/O 신청하기**

## **해상수입->C-D/O->D/O 발급 요청에서 D/O신청이 가능합니다**

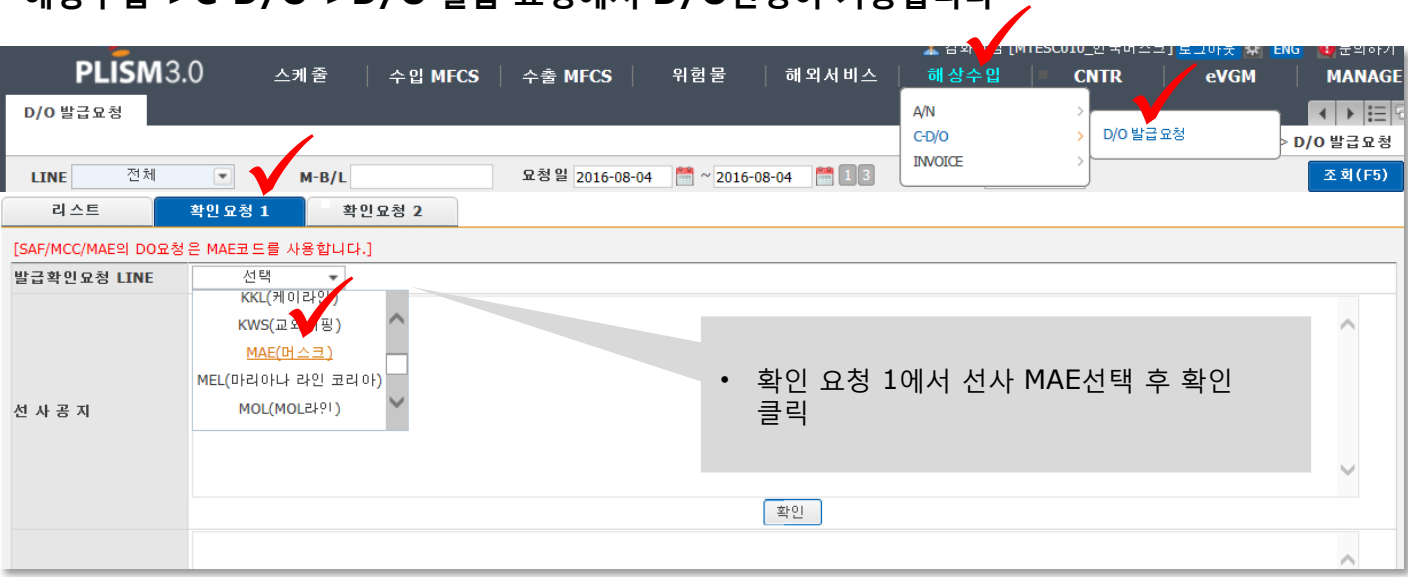

## **확인요청 2->M-B/L 번호 입력->컨테이너 정보확인->MRN/MSN 자동 기재 !** D/O신청시 꼭 자동기재로 신청해 주세요

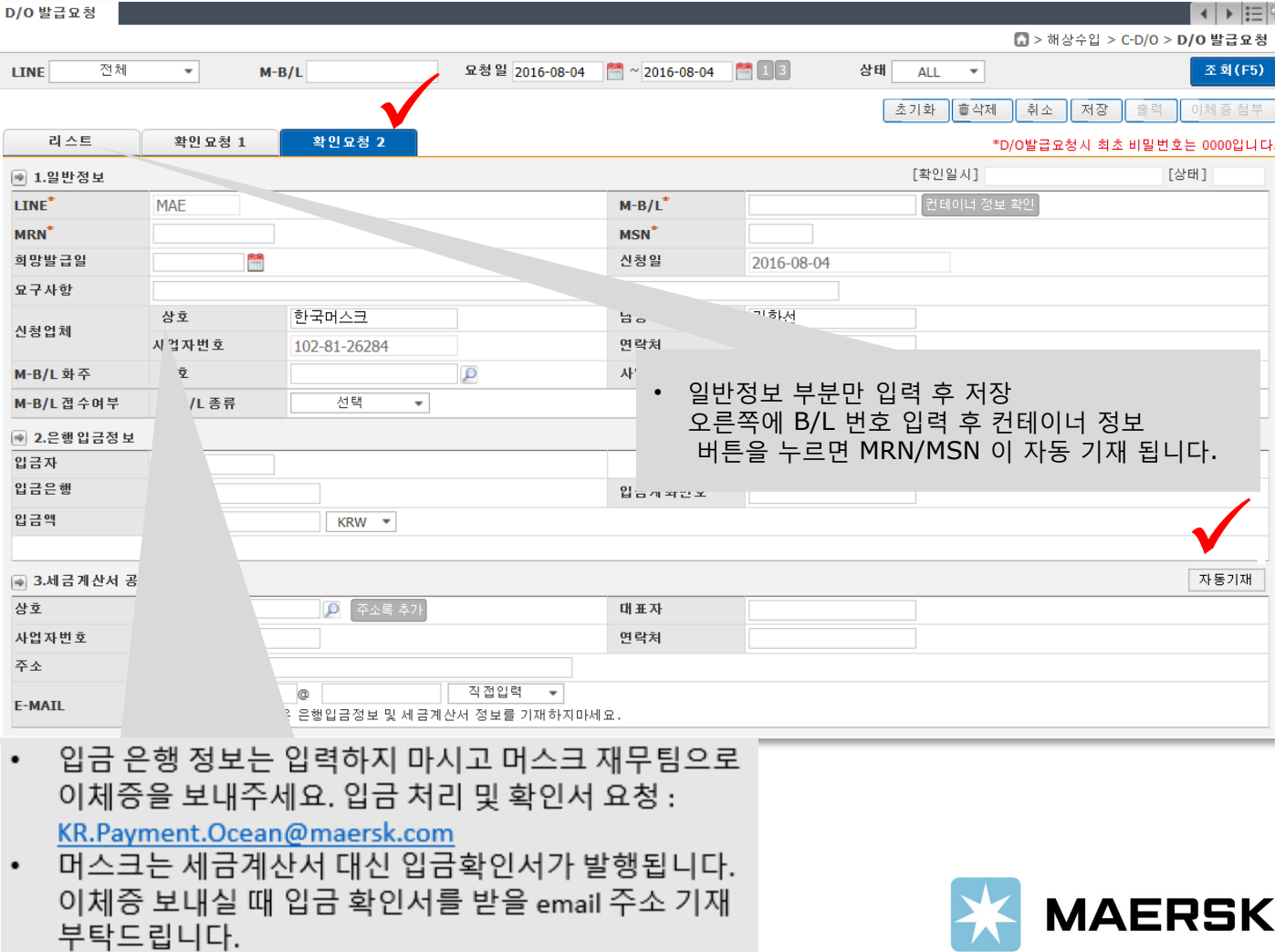